# Guida all'installazione dell'interfaccia per PC

### **Schema delle connessioni tra joystic e circuito**

La carrozzina è dotata di un joystic collegato tramite un singolo cavo (che il costruttore chiama DXBUS) alle interfacce di controllo dei motori. Per l'interfaccia della carrozzina con il PC è necessario intervenire sulla scatola del joystic e apportare alcune modifiche che descriveremo in seguito. Lo schema seguente mostra come deve risultare il collegamento finale seguendo il procedimento passo passo illustrato nei prossimi paragrafi.

La scatola del comando utente è facilmente identificabile dalla presenza di un pulsante di colore rosso e due led (verde e blu). E' preferibile che essa sia alloggiata il più vicino possibile alla scatola del joystic.

La scatola del circuito sarà preferibilmente posta in un luogo poco accessibile e in modo che non infastidisca l'uso della carrozzina da parte dell'utente, ad esempio sotto al sedile.

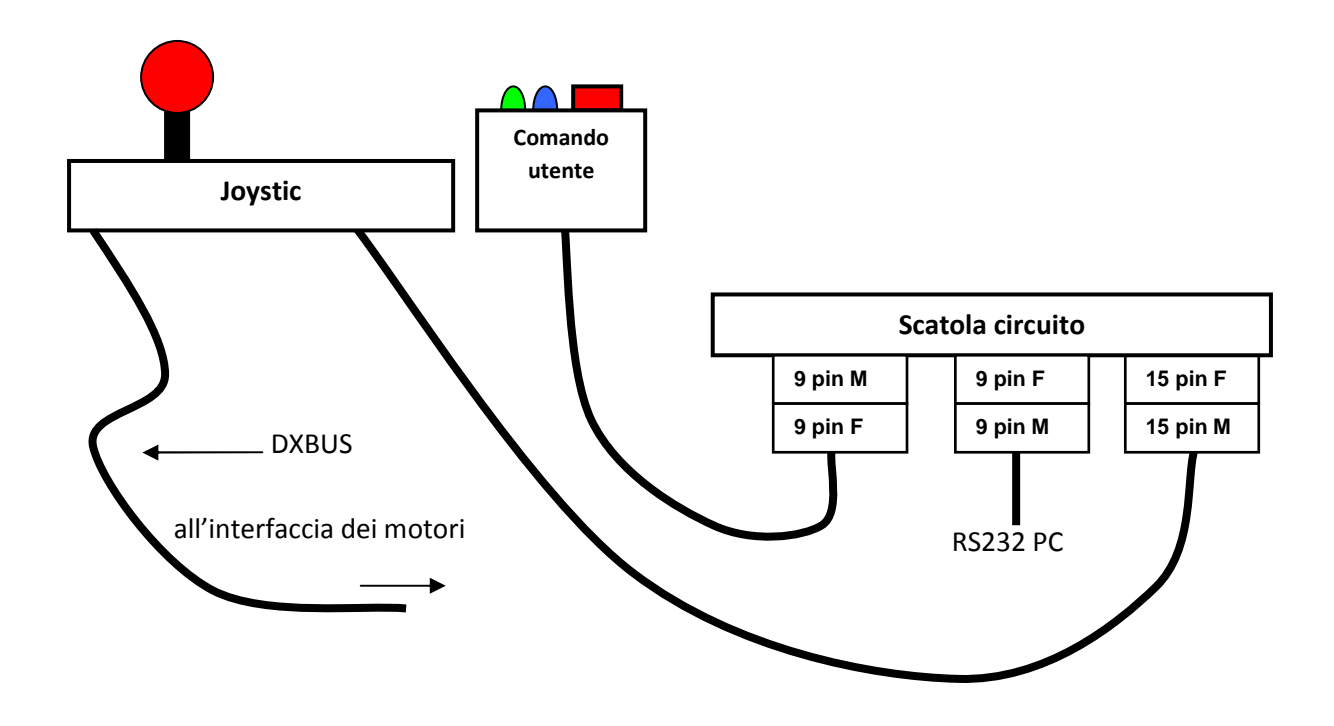

Come si può notare dallo schema, la scatola del circuito è provvista di tre connettori.

- $\triangleright$  Un connettore a 15 pin femmina, a cui collegare il cavo proveniente dal joystic provvisto di connettore 15 pin maschio
- Un connettore a 9 pin maschio, a cui collegare il connettore a 9 pin femmina che esce dalla scatolina del comando utente

▶ Un connettore a 9 pin femmina, a cui collegare un cavo RS232 "diritto" (quindi non di tipo null modem) con connettore 9 pin maschio dal lato del circuito e 9 o 25 pin femmina dal lato in cui sarà collegato al computer (a seconda dell'interfaccia presente sul computer)

# **Creazione dei cavi di interfaccia**

Mostriamo ora come si realizzano i cavi di interfaccia e quali sono le caratteristiche necessarie.

## **Cavo di connessione tra joystic e circuito**

Il cavo che connette il joystic e il circuito è un cavo multipolare che contiene 10 fili. Non è necessario che il cavo sia schermato, in quanto i segnali che viaggiano su di essi sono in bassa frequenza, alcuni di essi addirittura continui. Il collegamento dell'estremità lato joystic sarà descritta in un paragrafo a parte, in quanto per realizzarla è necessario modificare le connessioni interne al joystic.

Il collegamento lato circuito è realizzato mediante un connettore a 15 poli, di cui si utilizzano solo i primi 10 pin. Lo schema seguente riporta i colori utilizzati nel cavo realizzato e i segnali da essi trasportati:

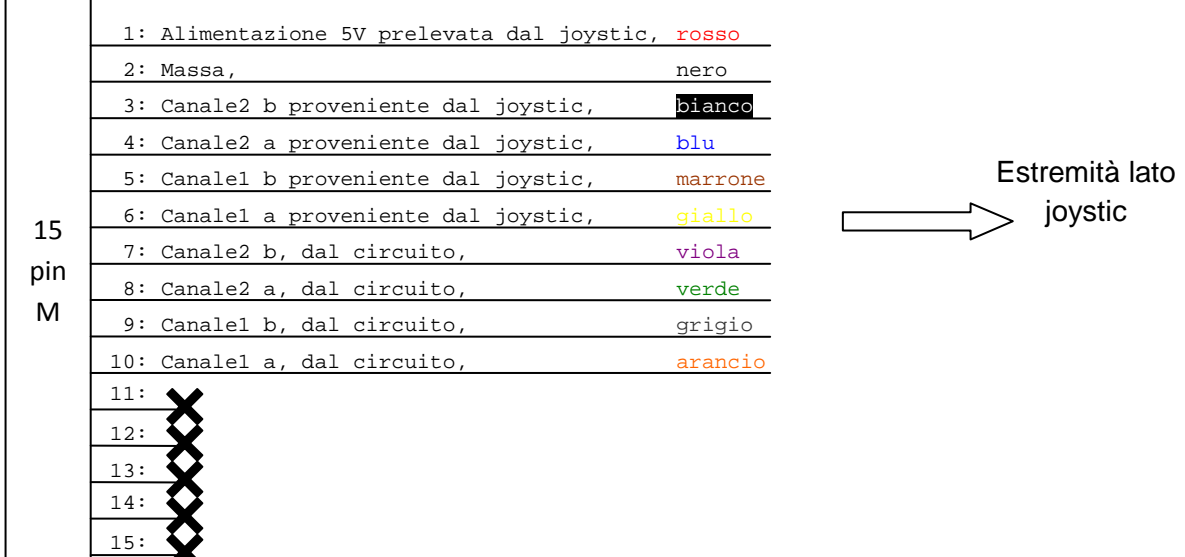

#### **Cavo di connessione tra circuito e comando utente**

Il cavo di connessione tra circuito e comando utente è rappresentato da un multipolare contenente almeno 5 fili. Anche in questo caso i segnali non presentano particolari problemi dovuti alla frequenza, quindi non è necessario utilizzare cavi schermati. Del connettore a 9 poli utilizziamo solo i primi 5 pin, che nel nostro caso sono collegati seguendo i colori riportati nello schema. Per una descrizione più accurata dei segnali consultare la documentazione del circuito.

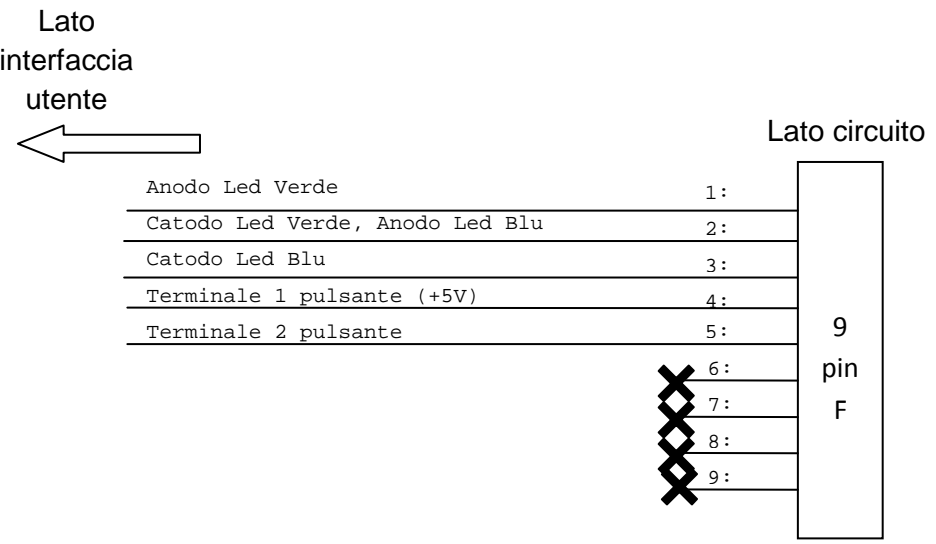

### **Cavo di connessione tra circuito e porta RS232 del PC**

E' sufficiente utilizzare un cavo che colleghi i piedini 2,3 (trasmissione e ricezione) e 5 (massa) dei due rispettivi connettori. Un cavo tripolare sarebbe dunque sufficiente allo scopo, ma è consigliato utilizzare un cavo schermato, provvisto quindi di calza metallica protettiva da collegare alle carcasse dei connettori. Per maggiore compatibilità con alcuni software su PC (ad esempio se si utilizzano software di analisi dei dati sulla seriale, o anche semplicemente HyperTerminal di Windows) è consigliato effettuare anche i collegamenti indicati nello schema (cavallottare 1,4,6 e 7,8 lato PC). Per l'uso di connettori a 25 poli lato PC si consulti lo schema di tali interfacce reperibile facilmente in rete.

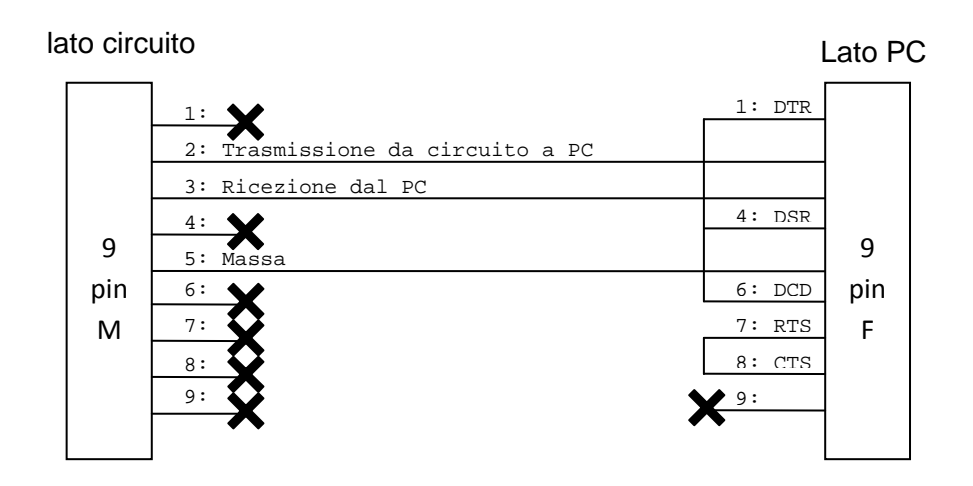

# **Modifiche da apportare al joystic per il collegamento con il circuito**

Prima di procedere con l'installazione, è necessario disconnettere il Remote Control dal DXBus e rimuoverlo dalla carrozzina svitando le 4 viti che lo tengono fermo sulla staffa sotto al bracciolo.

Aprire quindi il Remote Control, facendo attenzione ai collegamenti interni.

Con riferimento alla fig. 1, svitare dall'interno il "Programmer socket".

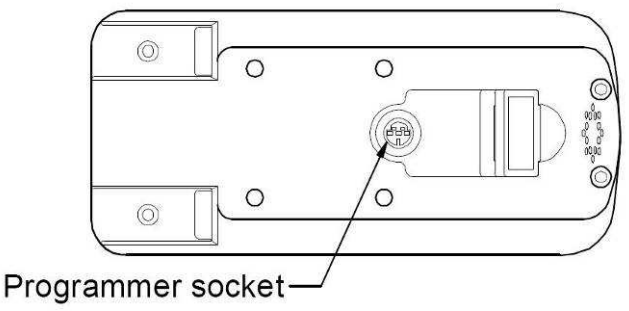

Figura 1 – Parte inferiore del Remote Control

Inserire nel foro lasciato libero il cavo dell'interfaccia. Si consiglia di fermare il cavo come indicato in fig. 2.

È possibile che i connettori collegati al cavo non riescano a passare attraverso il foro; si consiglia pertanto di saldarli al cavo solo dopo che questo è stato correttamente inserito nel Remote Control.

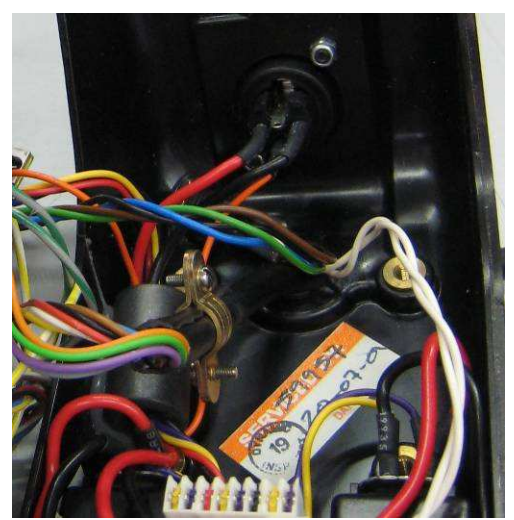

Figura 2 – Interno del Remote Control. Particolare del fermo

Rimuovere il connettore del joystick mostrato nel circolo rosso di fig. 3

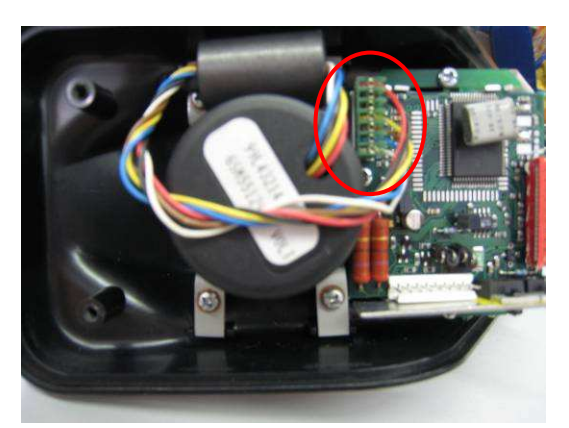

Figura 3 – Connettore del joystick

Al suo posto collegare il connettore femmina del cavo, tenendo il filo viola rivolto verso l'interno del remote control, come indicato in fig. 4.

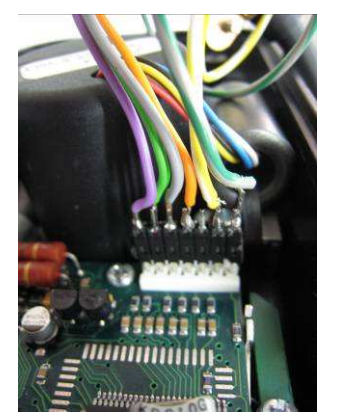

Figura 4 – Collegamento nuovo connettore

Collegare il connettore del joystick precedentemente rimosso con il connettore maschio fornito nel cavo, facendo combaciare i due fili rossi, come illustrato in fig. 5.

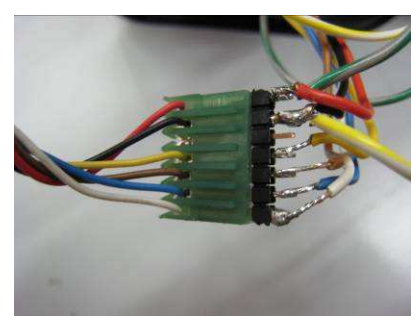

Figura 5 – Collegamento connettore del joystick con connettore maschio del cavo

Richiudere il Remote Control, facendo attenzione che tutti i connettori siano ben saldi nelle loro sedi.

Il Remote Control dovrebbe quindi presentarsi come in fig. 6, con il connettore da 15 poli a terminazione del cavo.

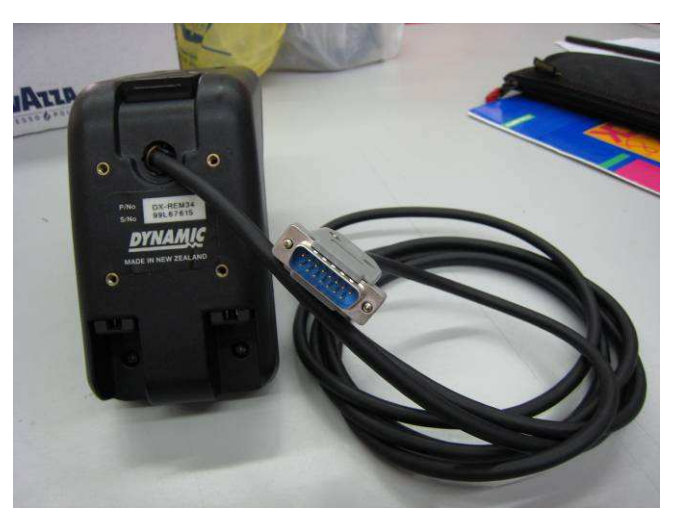

Figura 6 – Il Remote Control a lavoro ultimato

Rimontare il Remote Control al suo posto e ricollegarlo al DXBus.

In fig. 7 viene illustrata una possibile installazione con il fissaggio della scatola di interfaccia alla carrozzina.

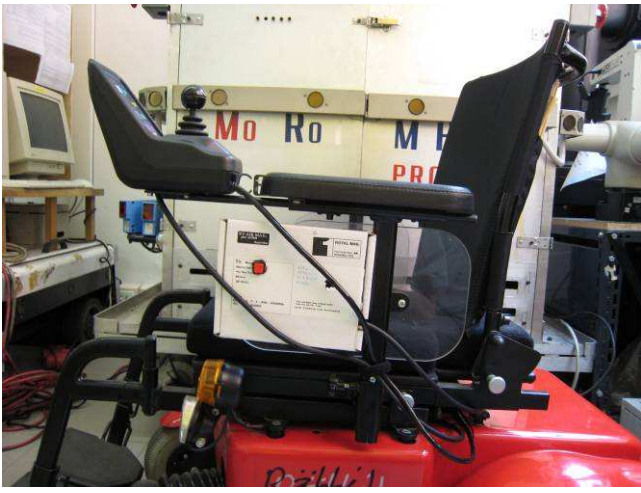

Figura 7 – Una possibile installazione (NB. La scatola è PROVVISORIA)